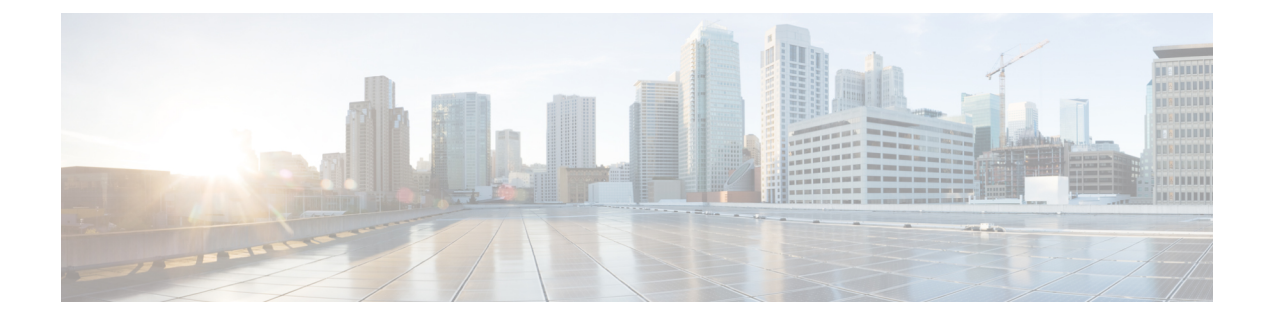

# **Single Sign-On Status API**

• Single [Sign-On](#page-0-0) Status API, on page 1

## <span id="page-0-0"></span>**Single Sign-On Status API**

Use the Single Sign-On (SSO) Registration API to get the current status of registering components with the Cisco Identity Service (IdS) and setting SSO state on the SSO-compatible components. These components include AW, Finesse, and Unified Intelligence Center machines.

## **URL**

https://<server>/unifiedconfig/config/sso/status

### **Operations**

• [get](ucce_b_cisco-unified-contact-center-enterprise_developer_guide_12_5_chapter1.pdf#nameddest=unique_5/unique_5_Connect_42_section_BDA9BD5789214142A00F2B4CA77D7FB7) component status: Returns the status of registering a specific component with the Cisco IdS and setting SSO state, using the URL

https://<server>/unifiedconfig/config/sso/status/<id>. The <id> is the machine id of the component.

• [list](ucce_b_cisco-unified-contact-center-enterprise_developer_guide_12_5_chapter1.pdf#nameddest=unique_5/unique_5_Connect_42_section_0CBCEC80AF0F4A7B9724F5BB9486774E): Retrieves a list with the overall and individual component statuses of registering SSO-compatible components with the Cisco Identity Service and setting SSO state, using the URL https://<server>/unifiedconfig/config/sso/status.

### **Parameters**

- globalSsoState: The current SSO state as set in the AW database. The values are NON\_SSO (SSO is disabled for all users), SSO (SSO is enabled for all users), and HYBRID (mix of enabled and disabled).
- registrationState: The overall status of registering components with the Cisco IdS. Values are the following:
	- SUCCEEDED: All of the components were successfully registered.
	- FAILED: Registration failed on one or more components. Error detail isset on each failed component.
	- PROCESSING: Registration started and is not complete.
	- NOT STARTED: Registration has not started.
- modeState: The overall status of registering components with the Cisco IdS. Values are the following:
- SUCCEEDED: The SSO state was successfully set on all of the components.
- FAILED: The SSO state failed to be set on one or more components. Error detail is set on each failed component.
- PROCESSING: The SSO state change has started and is not complete.
- NOT STARTED: The SSO state change has not started.
- idSConfigurationState: Whether the Cisco IdS has been configured and is in service.
	- STATE\_NOT\_CONFIGURED : The Cisco IdS is not been configured.
	- STATE\_IN\_SERVICE : The Cisco IdS is configured and is in service.
	- STATE\_OUT\_OF\_SERVICE : The Cisco IdS is configured and is out of service.
	- STATE\_PARTIAL\_SERVICE: The Cisco IdS is configured and is partially in service.
	- STATE\_UNREACHABLE: The Cisco IdS cannot be reached.
- hasIdsCredentials: Whether the Machine Inventory has the necessary IdS credentials to register components (see Machine [Inventory](ucce_b_cisco-unified-contact-center-enterprise_developer_guide_12_5_chapter20.pdf#nameddest=unique_55) API. Values are true or false. The default is false.
- idsBaseUrl: The base URL for accessing the Identity Service.
- ssoComponentStatuses: A collection of registration and SSO state status information for all of the individual components. Returned on a list operation.
- ssoComponentStatus: Registration andSSO state statusinformation for an individual component. Includes the following parameters:
	- registrationState: The status of registering the component with the IdS. See the values for this parameter above.
	- modeState: The status of setting the SSO state for the component. See the values for this parameter above.
	- refURL: The refURL for the component machine. See Shared [Parameters](ucce_b_cisco-unified-contact-center-enterprise_developer_guide_12_5_chapter1.pdf#nameddest=unique_19).
	- name: The name of the component machine.

#### **Example Get Response**

Example URL: https://<server>/unifiedconfig/config/sso/status/21

```
<ssoComponentStatus>
 <registrationState>FAILED</registrationState>
 <modeState>NOT_STARTED</modeState>
 <refURL>/unifiedconfig/config/machineinventory/21</refURL>
 <name>FINESSE-A.boston.com</name>
</ssoComponentStatus>
```
#### **Example List Response**

```
<ssoStatus>
  <globalSsoState>HYBRID</globalSsoState>
  <registrationState>FAILED</registrationState>
```

```
<modeState>NOT_STARTED</modeState>
 <idSConfigurationState>STATE_IN_SERVICE</idSConfigurationState>
 <hasIdsCredentials>true</hasIdsCredentials>
 <idsBaseUrl>https://<server>:<serverport></idsBaseUrl>
 <ssoComponentStatuses>
   <ssoComponentStatus>
      <registrationState>FAILED</registrationState>
     <modeState>NOT_STARTED</modeState>
     <refURL>/unifiedconfig/config/machineinventory/21</refURL>
     <name>FINESSE-A.boston.com</name>
   </ssoComponentStatus>
   <ssoComponentStatus>
     <registrationState>FAILED</registrationState>
     <modeState>NOT_STARTED</modeState>
     <refURL>/unifiedconfig/config/machineinventory/22</refURL>
     <name>FINESSE-B.boston.com</name>
   </ssoComponentStatus>
   <ssoComponentStatus>
     <registrationState>FAILED</registrationState>
     <modeState>NOT_STARTED</modeState>
     <refURL>/unifiedconfig/config/machineinventory/23</refURL>
      <name>CUIC-A.boston.com</name>
   </ssoComponentStatus>
 </ssoComponentStatuses>
</ssoStatus>
```
 $\mathbf I$ 

٦